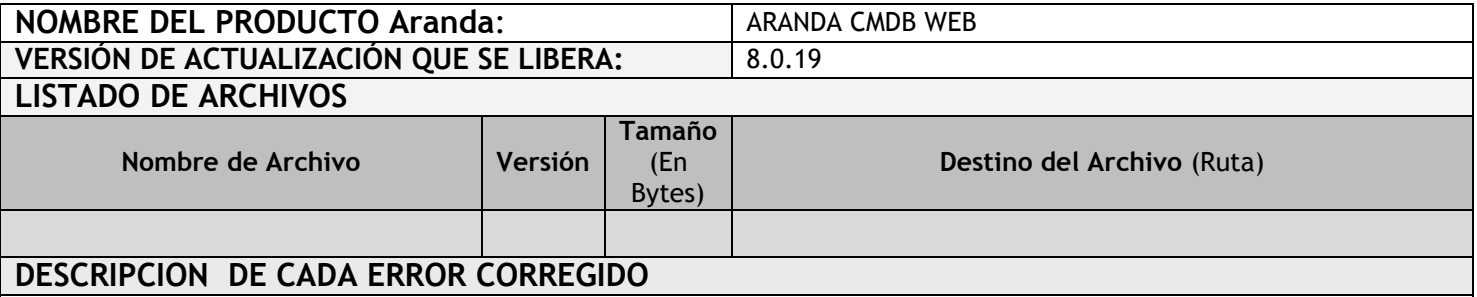

## **CASO 9097**

 Se realizan modificaciones sobre objetos de la Base de Datos que permiten el correcto funcionamiento de la opción "Desasociar Usuario Responsable" dentro de la consola de edición de un CI.

## **CASO 9025**

 Cuando se crean CI´s manualmente o por medio del CMDB Importer en la aplicación Aranda CDMB, y se desea realizar la asociación de estos CI's a una estación inventariada en Aranda Asset Management, se desarrolla la creación de un nuevo formulario de búsqueda de maquinas que no estén relacionadas a ningún CI, de tal manera que se puedan asociar manualmente. En el formulario de CIS, se adicionan 2 botones, uno para realizar la búsqueda y asociación de los CIS, otro para poder desasociar CIS.

Un CI puede ser asociado a una estación inventariada en Aranda Asset Management solamente si esa estación no cuenta ya con una asociación hacia un CI, así como un CI solamente puede tener una maquina asociada.

Dentro de la aplicación CMDB dos CI´s no pueden tener el mismo nombre, por lo tanto cuando se realice la actualización de datos de una estación asociada a un CI si el nombre ya se encuentra en uso, no se realizará la actualización de este campo.

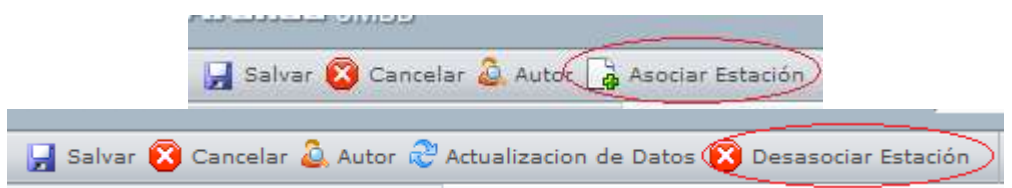

## **DESCRIPCIÓN Y EXPLICACIÓN DE LAS NUEVAS FUNCIONALIDADES**

## **NOTAS O INSTRUCCIONES ADICIONALES**

- El ejecutable puede ser utilizado para actualizar o instalar la aplicación.
- Ejecute el archivo "Aranda.CMDB.Web.Installer.exe" y siga las instrucciones en el instalador.
- Se debe actualizar la Base de Datos a 8.0.33

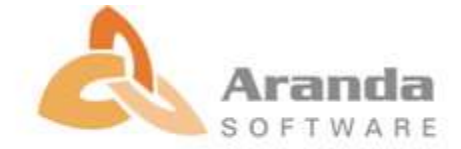